## Extract tracks from DVD or BD (Bluray Disc)

1. Extract the video from the DVD with MakeMKV and create a single mkv file

1/1

- 2. Use gMKVExtractGUI to extract the audio track as way file and the chapter file from the mky file
- 3. Use Audacity to separate tracks
  - 1. Import the wav file
  - 2. Select **Edit -> Labels -> Edit Labels...**, then enter the track name and chapter start and end times provided in the chapter xml file
  - 3. Select **File -> Export -> Export Multiple...** and chose mp3 or flac as format.
- 4. Use Audacity Audio Helper to tag the exported music tracks and move them to your destination directory.

From: https://wiki.condrau.com/ - Bernard's Wiki

Permanent link: https://wiki.condrau.com/media:audiodvd

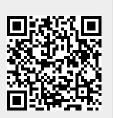

Last update: 2020/10/31 16:48